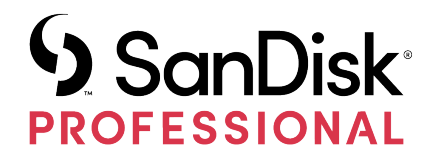

# BASE DE CONEXIÓN PRO-DOCK 4

Manual del usuario

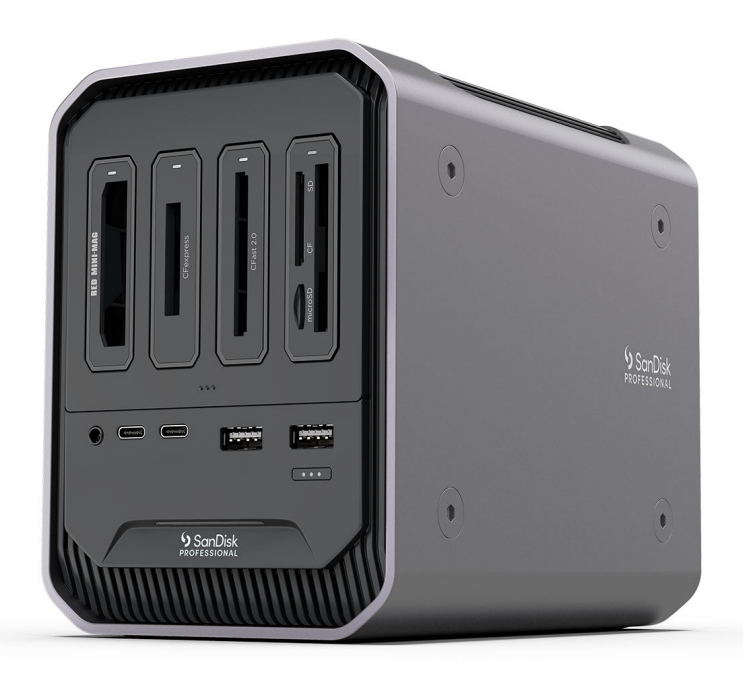

## <span id="page-1-0"></span>ACCEDER AL SOPORTE TÉCNICO

- Para obtener soporte técnico online, visita [sandiskprofessional.com/support](http://www.sandiskprofessional.com/support).
- Para hablar con el soporte técnico, visita [sandisk.com/about/contact/customer-care](https://www.sandisk.com/about/contact/customer-care)

## **Contents**

 $\overline{\phantom{a}}$ 

----------

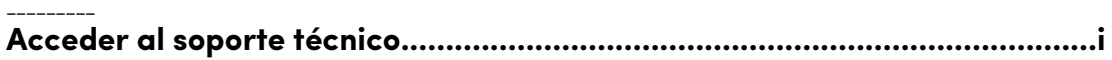

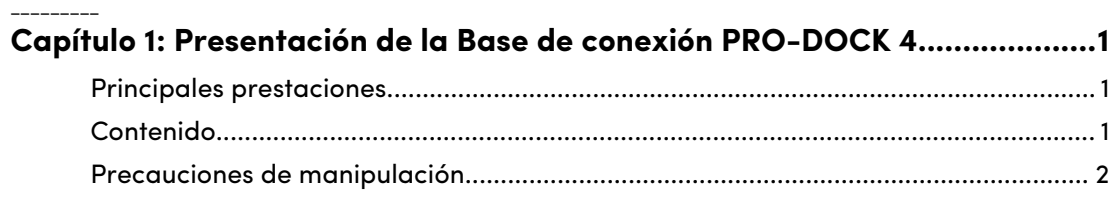

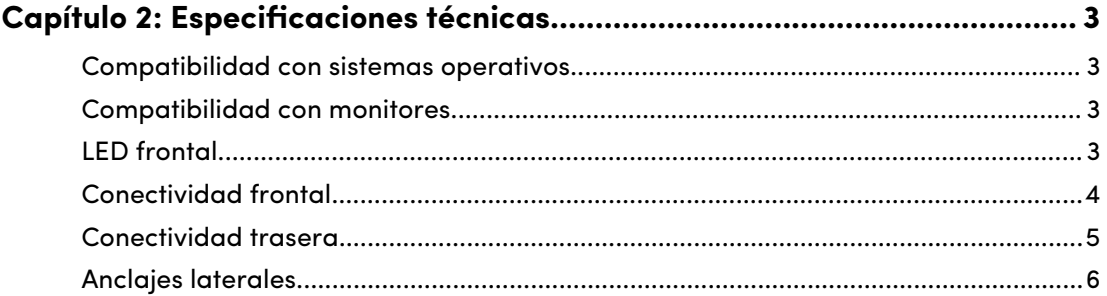

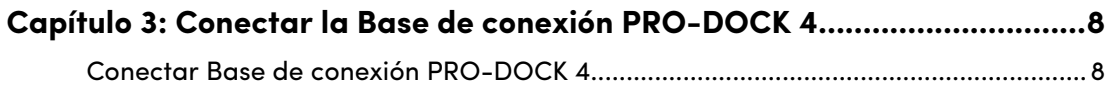

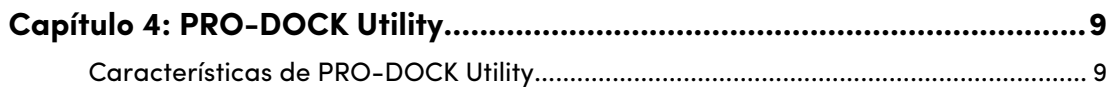

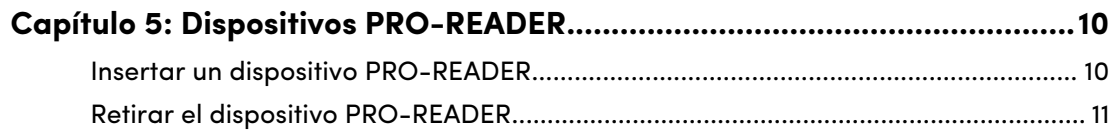

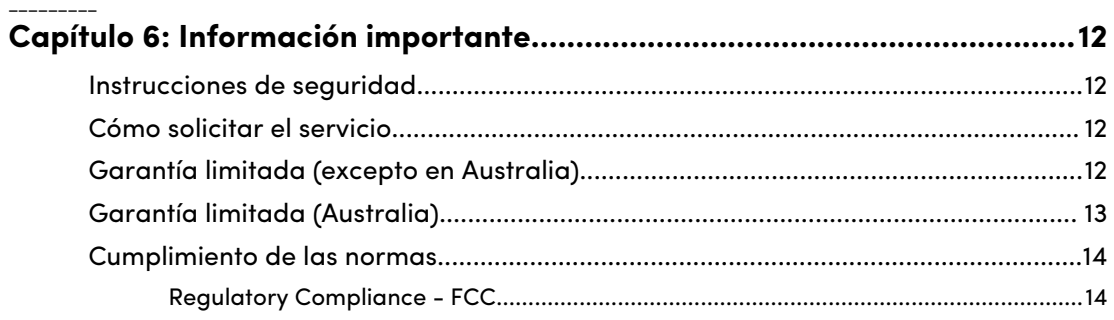

 $\overline{a}$ 

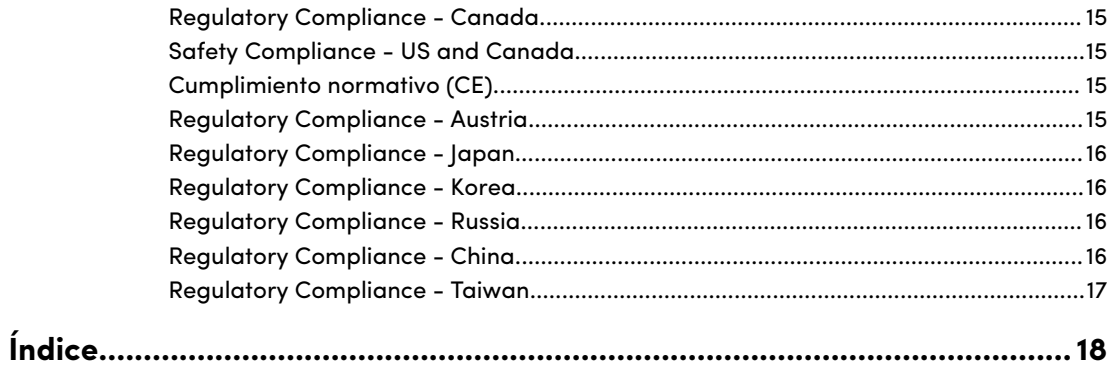

## PRESENTACIÓN DE LA BASE DE CONEXIÓN PRO-DOCK 4

Mejora tu flujo de trabajo con la base de conexión PRO-DOCK 4. Instala dispositivos compatibles SanDisk® Professional PRO-READER para descargar simultáneamente tarjetas de memoria en los cuatro compartimentos del lector. Además, puedes conectar pantallas, discos y dispositivos A/V a través de un puerto principal para liberar puertos valiosos de tu ordenador.

## PRINCIPALES PRESTACIONES

<span id="page-4-0"></span>1

**DISEÑO DE ALTO RENDIMIENTO**: reduce al mínimo el tiempo de inactividad con transferencias de alta velocidad y 4 compartimentos de lectura para descargas simultáneas.

**CONEXIÓN CON DISPOSITIVOS SANDISK® PROFESSIONAL PRO-READER**: conecta la Base de conexión PRO-DOCK 4 con dispositivos PRO-READER que lo admitan para disfrutar de una solución de descarga escalable y ágil.

**FLUJO DE TRABAJO SIMPLIFICADO**: optimiza tu espacio de trabajo y libera puertos en el dispositivo conectando las pantallas, los discos y los dispositivos de audio o vídeo a través de una base de conexión de alto rendimiento.

**CONECTIVIDAD OPTIMIZADA**: aumenta tu productividad con la conectividad Thunderbolt™ para tener transferencias de datos ultrarrápidas, conexión en serie y suministro de alimentación.

**CARGA DE LOS DISPOSITIVOS**: con la fuente de alimentación integrada de 260 W, podrás centrarte en el flujo de trabajo mientras se cargan los dispositivos y accesorios admitidos gracias a un suministro de potencia de 87 W, incluido tu ordenador.

**PRO-DOCK UTILITY PARA MACOS**: supervisa y gestiona tu dispositivo PRO-DOCK 4 con la aplicación PRO-DOCK Utility para macOS. Controla el ventilador y la temperatura de la base, ajusta el brillo del LED y expulsa los dispositivos conectados de forma segura con solo pulsar un botón.

**PERSONALIZACIÓN**: la Base de conexión PRO-DOCK 4 de SanDisk® Professional es un dispositivo pensado para la personalización, ya que se puede fijar a carritos de técnico de imagen digital u otros equipos para adaptarse a las necesidades de producción.

## CONTENIDO

- Base de conexión PRO-DOCK 4 de SanDisk Professional<sup>1</sup>
- Cable Thunderbolt<sup>™</sup> 3
- Cables de alimentación
- Guía de inicio rápido

<sup>1</sup> Los dispositivos PRO-READER se venden por separado.

<span id="page-5-0"></span>• Guía de asistencia técnica y garantía limitada

## PRECAUCIONES DE MANIPULACIÓN

Los productos SanDisk Professional son instrumentos de precisión y deben manipularse con cuidado. Un manejo poco cuidadoso, golpes o posibles vibraciones podrían ocasionar daños en estos. Ten siempre presentes las siguientes precauciones de seguridad:

- Evita tocar el conector del dispositivo SanDisk Professional.
- No bloquees ninguna de las ranuras de ventilación de la carcasa.
- No utilices este producto como un dispositivo portátil.
- A la hora de manipular el dispositivo SanDisk Professional, tómalo por los bordes o por el marco.
- No quites, dañes ni cubras las etiquetas del dispositivo.
- Comprueba que el dispositivo SanDisk Professional no supere la temperatura operativa máxima.
- Manipula con cuidado el dispositivo SanDisk Professional, ya que podría haberse recalentado.

## <span id="page-6-0"></span>COMPATIBILIDAD CON SISTEMAS OPERATIVOS

La Base de conexión PRO-DOCK 4 de SanDisk Professional es compatible con Windows™ 10 (64 bits) y macOS™ 10.13 o versiones posteriores.

## COMPATIBILIDAD CON MONITORES

Los conectores DisplayPort™ y Thunderbolt 3 de la Base de conexión PRO-DOCK 4 de SanDisk Professional permiten usar una configuración con 1 o 2 monitores. Si los monitores no tienen puerto DisplayPort™ o Thunderbolt 3, usa siempre los cables y conectores activos. En la siguiente tabla se destacan las configuraciones de monitor y resolución compatibles con la Base de conexión PRO-DOCK 4 de SanDisk Professional.

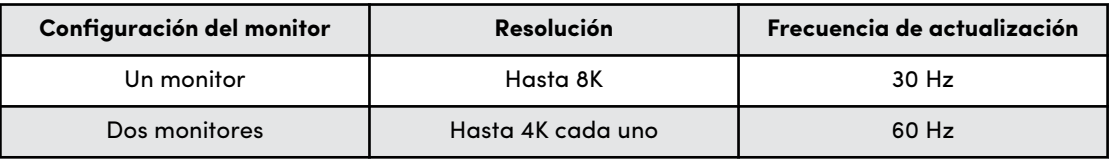

**NOTA:** Las resoluciones y configuraciones de monitores variarán en función de la compatibilidad del sistema operativo.

- La Base de conexión PRO-DOCK 4 será compatible con varias conexiones de vídeo, como HDMI™ y DisplayPort, siempre que se use el adaptador de monitor o de cable adecuado.
- Las resoluciones 8K forman parte de la especificación DisplayPort 1.4, que la Base de conexión PRO-DOCK 4 admite. Sin embargo, las configuraciones 8K solo son posibles cuando tanto el ordenador como el monitor son completamente compatibles con esta especificación.
- Revisa las especificaciones del fabricante para determinar las capacidades de tu monitor.
- Algunos Mac solo ofrecen compatibilidad parcial con DisplayPort 1.4, lo que limita la resolución a 5K o 6K de 60 Hz. Revisa las especificaciones del monitor de Apple de tu Mac en concreto; así podrás determinar la resolución y la profundidad de color máximas que se admiten.
- Los Mac M1 (Apple Silicon) de Apple solo admiten un único monitor a través de Thunderbolt. Las configuraciones de 2 monitores son posibles con el Mac mini a través del puerto HDMI 2.0 integrado adicional.

## LED FRONTAL

Cuando está activo, el LED frontal del dispositivo se enciende en blanco. Un LED puede estar encendido, apagado o parpadeando con un determinado patrón, lo que indica un estado del sistema concreto. A continuación, se describe una lista de "condiciones del sistema".

<span id="page-7-0"></span>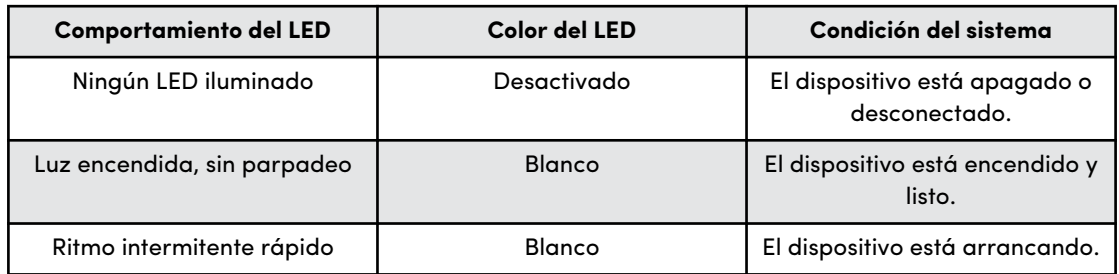

## CONECTIVIDAD FRONTAL

*Consulta la ilustración 2.1 a continuación.*

- **1. 2 puertos USB Type-A**: conecta tus dispositivos USB-A portátiles, como discos, lectores o teléfonos inteligentes, para cargarlos y transferir datos. Estos puertos admiten SuperSpeed USB a 5 Gbps y una potencia máxima de 10 vatios.
- **2. 2 puertos USB Type-C**: conecta tus dispositivos USB-C portátiles, como discos, lectores o teléfonos inteligentes, para cargarlos y transferir datos. Estos puertos admiten SuperSpeed USB a 10 Gbps y una potencia máxima de 15 vatios.
- **3. Entrada/Salida de audio**: este puerto de audio de 3,5 mm permite conectar auriculares con micrófono integrado.
- **4. Compartimentos para lectores de tarjetas**: puedes realizar descargas simultáneas para varias tarjetas de memoria desde 4 compartimentos para lectores dedicados en los dispositivos PRO-READER que lo admitan.
- **5. Compuerta del compartimento del lector**: está diseñada para mantener los lectores en su sitio y facilitar la inserción y extracción de la tarjeta durante el uso.
- **6. Botón de expulsión de medios**: púlsalo para expulsar de forma segura lectores y dispositivos. Los protocolos de expulsión segura de medios se pueden programar con PRO-DOCK Utility. [Consulta el apartado sobre el software PRO-DOCK Utility para obtener más información.](#page-12-0)
- **7. LED de alimentación**: indica si la Base de conexión PRO-DOCK 4 se está usando. El brillo se puede controlar con PRO-DOCK Utility. [Consulta el apartado sobre el software PRO-DOCK Utility para obtener más información.](#page-12-0)

<span id="page-8-0"></span>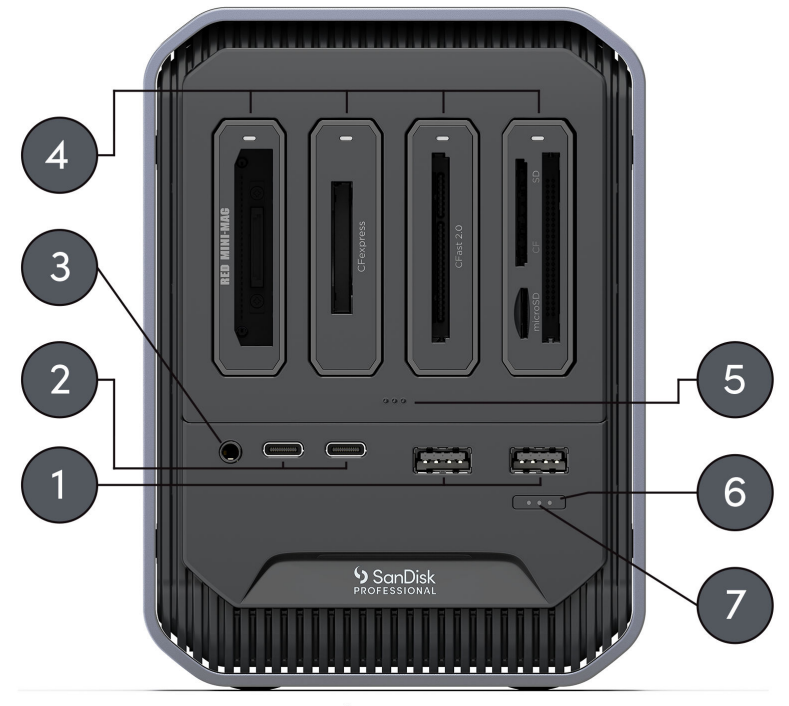

Illustration 2.1

## CONECTIVIDAD TRASERA

*Consulta la ilustración 2.2 a continuación.*

- **1. Interruptor de alimentación**
- **2. Puerto de host Thunderbolt 3**: se puede usar para conectar la Base de conexión PRO-DOCK 4 de SanDisk Professional al ordenador. Con el cable Thunderbolt 3 proporcionado, el puerto puede suministrar una potencia de hasta 87 vatios a un ordenador.
- **3. Puerto Thunderbolt 3**: este puerto admite los protocolos siguientes: Thunderbolt 3, DisplayPort 1.4 y SuperSpeed USB de 10 Gbps. Proporciona hasta 15 vatios de potencia a los dispositivos conectados y se puede usar para conectar en serie hasta 6 dispositivos Thunderbolt 3 con un cable Thunderbolt 3.
- **4. DisplayPort**: este puerto DisplayPort admite el conector DisplayPort de 20 pines y las especificaciones para la versión 1.4.
- **5. Refrigeración inteligente con ventiladores**: la Base de conexión PRO-DOCK 4 de SanDisk Professional cuenta con 3 ventiladores integrados que funcionan térmicamente. Esto hace que el ruido de los ventiladores sea mínimo y mantiene la Base de conexión PRO-DOCK 4 en una temperatura operativa adecuada.
- **6. Puerto Gigabit Ethernet**: este puerto Ethernet admite 1000BASE-T según se define en el estándar IEEE 802.3ab.
- **7. Conector de alimentación IEC 60320-1 C13**: la Base de conexión PRO-DOCK 4 de SanDisk Professional incluye una fuente de alimentación interna de 260 vatios (24 VCD/10,8 VCA) e incluye el cable de alimentación correspondiente a tu región.

<span id="page-9-0"></span>**NOTA:** La unidad de alimentación de 260 vatios incluida está diseñada para suministrar corriente eléctrica directa al dispositivo y hasta 87 vatios de energía de paso a ordenadores que admitan carga a través de Thunderbolt 3.

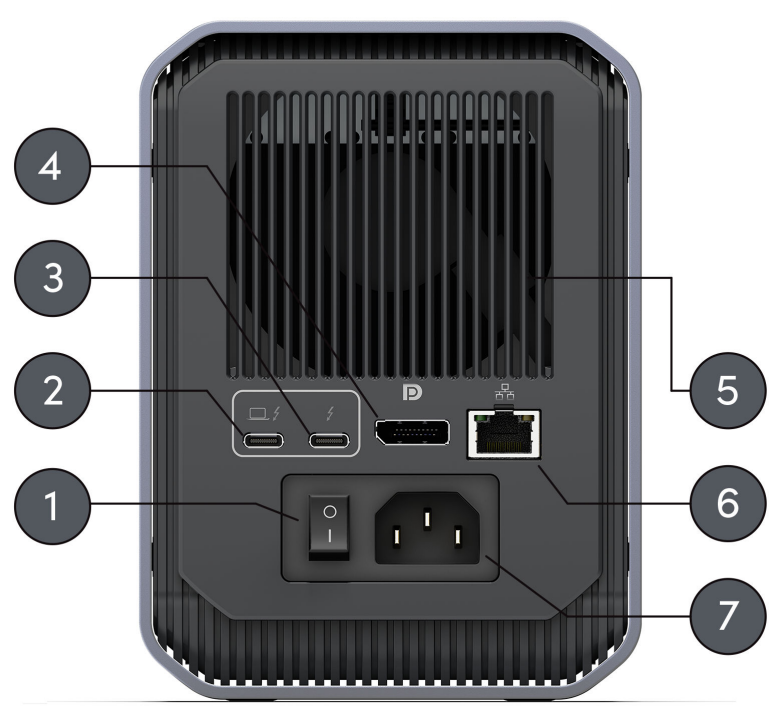

Illustration 2.2

## ANCLAJES LATERALES

*Consulta la ilustración 2.3 a continuación.*

#### **1. Carcasa de aluminio**

**2. Puntos de anclaje para personalizar el montaje y los accesorios**: estos pernos pueden retirarse para acceder a los puntos de anclaje de la Base de conexión PRO-DOCK 4. Los puntos están diseñados para tareas de personalización, como fijar la Base de conexión PRO-DOCK 4 de SanDisk Professional o una placa con orificios a un carrito de técnico de imagen digital y añadir un asa o incluso un soporte para SSD.

**NOTA:** Los tornillos actuales no están diseñados para fijar accesorios o anclajes. No se incluyen los tornillos de anclaje. Los puntos de anclaje admiten tornillos de 6 mm y 20 roscas. La longitud del tornillo variará en función del tipo de montaje.

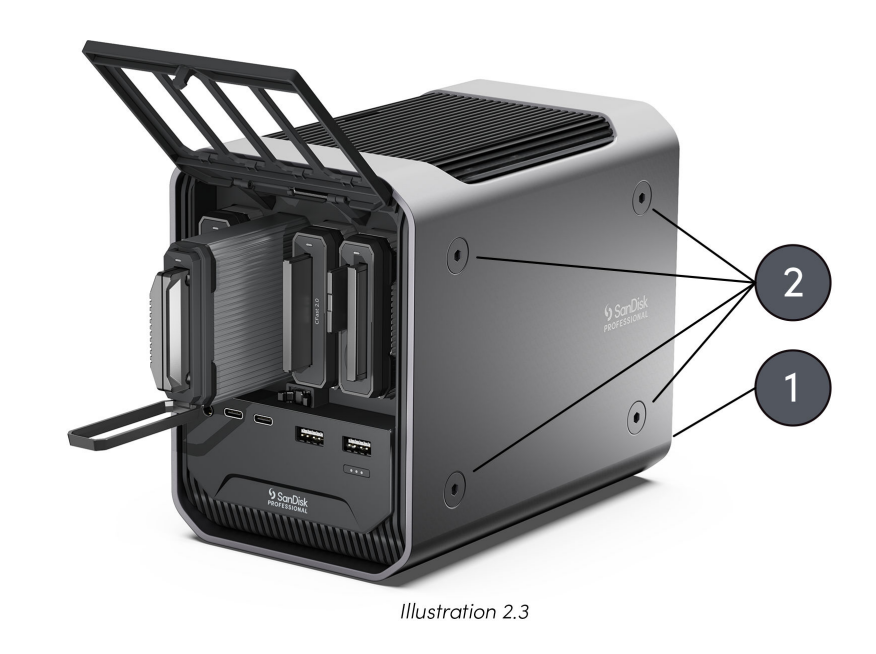

**NOTA:** Los dispositivos SanDisk Professional PRO-READER no se incluyen con la Base de conexión PRO-DOCK 4 de SanDisk Professional.

## <span id="page-11-0"></span>CONECTAR LA BASE DE CONEXIÓN PRO-DOCK 4

Antes de empezar, asegúrate de que el ordenador está encendido y de que el sistema operativo se ha cargado completamente y está listo para instalar el hardware y el software. A continuación, procede con estos pasos:

## CONECTAR BASE DE CONEXIÓN PRO-DOCK 4

- **1.** Conecta el cable de alimentación incluido a la Base de conexión PRO-DOCK 4 de SanDisk Professional.
- **2.** Conecta la Base de conexión PRO-DOCK 4 de SanDisk Professional al ordenador mediante el cable Thunderbolt 3 incluido usando el conector identificado como 87W TO PC.
- **3.** A continuación, conecta los distintos periféricos que vayas a utilizar.
- **4.** Ahora que el dispositivo está conectado físicamente a la alimentación y al ordenador, procede con la configuración de software instalando PRO-DOCK Utility (solo para macOS). Descárgalo en el Mac App Store.
- **5.** Registra tu Base de conexión PRO-DOCK 4 de SanDisk Professional en [sandiskprofessional.com/support.](https://support-en.sandiskprofessional.com/)
- **6.** ¡Enhorabuena! Ya puedes usar la Base de conexión PRO-DOCK 4 de SanDisk Professional.

## <span id="page-12-0"></span>PRO-DOCK UTILITY

PRO-DOCK Utility (solo para macOS) es un conjunto de características que ayudan a administrar la Base de conexión PRO-DOCK 4 de SanDisk Professional. En esta sección se describe la funcionalidad básica del software, que es exclusiva de la Base de conexión PRO-DOCK 4 de SanDisk Professional.

**NOTA:** PRO-DOCK Utility está disponible en el Mac App Store.

## CARACTERÍSTICAS DE PRO-DOCK UTILITY

Una vez instalado, el software PRO-DOCK Utility se mostrará en la barra de menús. Con un solo clic en este icono de la barra de menús, se abrirá el menú del software con las características siguientes.

- **Expulsar solo lectores**: **haz clic** en la opción **Expulsar solo lectores** de PRO-DOCK Utility para expulsar de forma segura todos los dispositivos PRO-READER conectados a la Base de conexión PRO-DOCK 4.
	- **1.** Esto también se puede hacer directamente en el dispositivo: mantén pulsado el botón de **expulsión de medios** de Base de conexión PRO-DOCK 4 durante **3 segundos** para expulsar de forma segura todos los dispositivos PRO-READER conectados a la Base de conexión PRO-DOCK 4.
- **Expulsar todo**: **haz clic** en la opción **Expulsar todo** de PRO-DOCK Utility para expulsar de forma segura todos los volúmenes conectados a Base de conexión PRO-DOCK 4.
	- **1.** Esto también se puede hacer directamente en el dispositivo: mantén pulsado el botón **de expulsión de medios** de Base de conexión PRO-DOCK 4 durante **5 segundos** para expulsar todos los volúmenes conectados a la Base de conexión PRO-DOCK 4.
- **Velocidad de los ventiladores**: PRO-DOCK Utility informará de la velocidad actual de los ventiladores, que variará en función del uso y la carga de trabajo.
- **Temperaturas**: la PRO-DOCK Utility informará de las temperaturas de la fuente de alimentación interna, la CPU y los compartimentos de PRO-READER.
- **Control deslizante de LED**: usa este control deslizante para controlar el brillo de los LED de la Base de conexión PRO-DOCK 4. Ten en cuenta que esto no controla los LED de los dispositivos PRO-READER.

## <span id="page-13-0"></span>DISPOSITIVOS PRO-READER

Para insertar o retirar un dispositivo SanDisk Professional PRO-READER, sigue las instrucciones que se muestran a continuación y usa la ilustración 5.1 como referencia.

- **1.** Compuerta de la base de conexión PRO-DOCK 4
- **2.** Asa del dispositivo PRO-READER

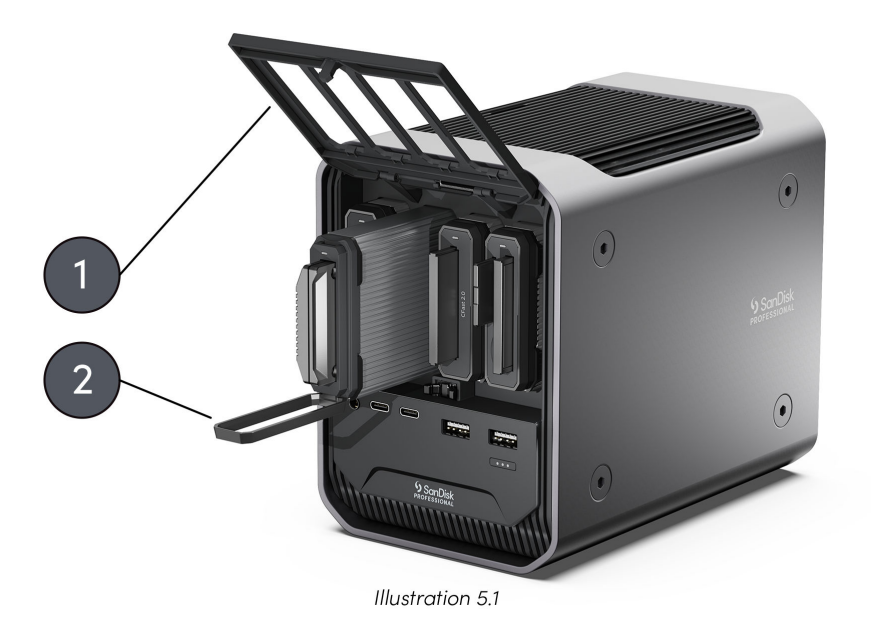

**NOTA:** Los dispositivos SanDisk Professional PRO-READER no se incluyen con la Base de conexión PRO-DOCK 4 de SanDisk Professional.

#### INSERTAR UN DISPOSITIVO PRO-READER

Para insertar un dispositivo PRO-READER en la Base de conexión PRO-DOCK 4, sigue los pasos siguientes.

**NOTA:** Si quieres bloquear la escritura en el dispositivo PRO-READER, usa el interruptor de protección contra escritura de la parte posterior para que quede en la posición de bloqueo antes de insertarlo en la Base de conexión PRO-DOCK 4.

- **1.** Para abrir la compuerta, presiona su borde inferior y levántala.
- **2.** Inserta el dispositivo PRO-READER en la Base de conexión PRO-DOCK 4. Presiona el dispositivo PRO-READER dentro de la unidad hasta que quede firmemente conectado al interior de la Base de conexión PRO-DOCK 4. Comprueba que el asa del dispositivo PRO-READER esté en posición cerrada.

## <span id="page-14-0"></span>RETIRAR EL DISPOSITIVO PRO-READER

Para retirar un dispositivo PRO-READER de la Base de conexión PRO-DOCK 4, sigue los pasos siguientes.

- **1.** Abre la compuerta para dispositivos PRO-READER de la Base de conexión PRO-DOCK 4.
- **2.** Tira del asa del dispositivo PRO-READER hacia abajo y hacia fuera para extraerlo.
- **3.** Ahora, este compartimento de la Base de conexión PRO-DOCK 4 puede alojar otro dispositivo PRO-READER.

## <span id="page-15-0"></span>INFORMACIÓN IMPORTANTE

Instrucciones de seguridad [Garantía limitada \(Australia\)](#page-16-0) Cómo solicitar el servicio [Cumplimiento de las normas](#page-17-0)

Garantía limitada (excepto en Australia)

#### **¡ESPERA! INFORMACIÓN IMPORTANTE.**

**LEE LA SIGUIENTE INFORMACIÓN CON DETENIMIENTO ANTES DE USAR ESTE PRODUCTO. GUARDA ESTAS INSTRUCCIONES POR SI LAS NECESITAS EN EL FUTURO.**

#### INSTRUCCIONES DE SEGURIDAD

#### **Instrucciones de seguridad adicionales:**

Mantén el dispositivo SanDisk Professional lejos de la luz solar directa, de la humedad y de temperaturas extremas. No dobles, flexiones ni dejes caer el dispositivo SanDisk Professional. El usuario es responsable del cumplimiento de todas las especificaciones medioambientales, de seguridad y de otros usos.

Mantén el dispositivo SanDisk Professional lejos de fregaderos, bebidas, bañeras, duchas, de la lluvia y de otras fuentes de humedad. La humedad puede provocar descargas eléctricas en cualquier dispositivo electrónico. No desmontes, aplastes, cortocircuites ni quemes el dispositivo SanDisk Professional, ya que podría producir incendios o provocar heridas, quemaduras u otros peligros.

#### **Instrucciones de retirada:**

No tires el dispositivo SanDisk Professional junto a la basura común. Esto puede ser dañino para el medioambiente y para la salud pública. Ponte en contacto con tu autoridad de residuos local para obtener información sobre los sistemas de recogida y reciclaje de tu zona.

#### CÓMO SOLICITAR EL SERVICIO

SanDisk Professional valora tu negocio y siempre intenta ofrecerte el mejor servicio posible. Si encuentras algún problema, danos la oportunidad de resolverlo antes de devolver el producto. La mayoría de las preguntas de asistencia técnica se pueden responder mediante nuestra base de conocimientos, o con el servicio de asistencia técnica por correo electrónico que encontrarás en http:// www.sandiskprofessional.com/support.

## GARANTÍA LIMITADA (EXCEPTO EN AUSTRALIA)

#### **Información sobre la garantía**

<span id="page-16-0"></span>El dispositivo SanDisk Professional está cubierto por una garantía limitada de 3 años (o bien una garantía de 3 años en las regiones en donde no se contempla dicha limitación) a partir de la fecha de compra y sujeta a los términos y condiciones aplicables según se definen en www.sandisk.com/ wug.

#### **Cómo hacer una reclamación de garantía**

Ve a www.sandiskprofessional.com y selecciona "asistencia" para obtener más información sobre cómo reclamar la garantía (Página de asistencia de SanDisk Professional).

Si se decide que es posible que tu producto esté defectuoso, recibirás un número RMA e instrucciones para realizar la devolución. Eres responsable de cualquier gasto asociado a una reclamación de acuerdo con la garantía limitada de SanDisk Professional.

Tienes que enviar el producto en un paquete seguro y pagado previamente a la dirección que se proporcione junto con el número RMA. Se pedirá una prueba de compra en todas las reclamaciones de garantía.

## GARANTÍA LIMITADA (AUSTRALIA)

#### **Información sobre la garantía**

SanDisk Professional garantiza al usuario final que este producto, sin incluir el contenido o el software suministrado junto al producto o en él, está libre de defectos materiales en su fabricación, cumple las especificaciones del producto publicadas por SanDisk Professional y es apto para un uso adecuado durante un periodo de 3 años desde la fecha de compra, siempre que el producto se haya comercializado legalmente.

Al hacer una reclamación bajo esta garantía limitada, SanDisk Professional puede optar por reparar el producto u ofrecer un producto equivalente. Asimismo, en caso de no poder reparar o reemplazar el producto, se te reembolsará el precio de compra. El periodo y los términos completos de la garantía de SanDisk Professional están disponibles en www.sandisk.com/wug.

#### **Detalles del garante**

Western Digital Technologies, Inc., 951 SanDisk Drive, Milpitas, CA 95035, U.S.A.

Tel.: 1 (800) 275-4932 (llamada gratuita en los EE. UU.) o 1 (310) 449-4599 (EE. UU.)

#### **Cómo reclamar la garantía:**

Antes de devolver el producto, debes obtener un número de Autorización de devolución de material (RMA). Puedes:

**1.** contactar con SanDisk Professional llamando al 1 800 262 504 de lunes a viernes, de 9 a 18, en la zona horaria de Nueva Gales del Sur o enviando un correo a SanDisk Professional (support@sandiskprofessional.com) y proporcionando la prueba de <span id="page-17-0"></span>compra, que deberá incluir la fecha y el lugar de compra, así como el nombre del vendedor y el nombre, tipo y número del producto; o bien

**2.** contactar con el distribuidor que te vendió el producto originalmente.

Visita www.sandiskprofessional.com/support para obtener más información sobre cómo reclamar la garantía (Página de asistencia de SanDisk Professional).

Si se decide que es posible que tu producto esté defectuoso, recibirás un número RMA e instrucciones para realizar la devolución. Eres responsable de cualquier gasto asociado a una reclamación de acuerdo con la garantía limitada de SanDisk Professional. Tienes que enviar el producto en un paquete seguro y pagado previamente a la dirección que se proporcione junto con el número RMA. Se pedirá una prueba de compra en todas las reclamaciones de garantía.

#### **Solo para clientes en Australia:**

Sin perjuicio de los términos de esta garantía limitada, los productos de SanDisk Professional se venden con garantías que no pueden excluirse bajo la Ley del consumidor australiana. Tienes derecho a una sustitución o devolución del dinero si se produce un fallo grave, y a una compensación por cualquier otra pérdida o daño razonablemente previsible. También tienes derecho a que se te reparen o reemplacen los productos si estos no tienen una calidad aceptable y el fallo no es grave.

## CUMPLIMIENTO DE LAS NORMAS

Regulatory Compliance - FCC

#### **FCC CLASS B INFORMATION**

NOTE: This device has been tested and found to comply with the limits for a Class B digital device, pursuant to part 15 of the FCC Rules. These limits are designed to provide reasonable protection against harmful interference in a residential installation. This device generates, uses and can radiate radio frequency energy and, if not installed and used in accordance with the instructions, may cause harmful interference to radio communications. However, there is no guarantee that interference will not occur in a particular installation. If this device does cause harmful interference to radio or television reception, which can be determined by turning the device off and on, the user is encouraged to try to correct the interference by one or more of the following measures:

- Reorient or relocate the receiving antenna.
- Increase the separation between the device and receiver.
- Connect the device into an outlet on a circuit different from that to which the receiver is connected.
- Consult the dealer or an experienced radio/TV technician for help.

Any changes or modifications not expressly approved by the manufacturer could void the user's authority to operate the device.

<span id="page-18-0"></span>Regulatory Compliance - Canada

#### **CAN ICES-003 (B) / NMB-003 (B) Statement**

Cet appareil numérique de la classe B est conforme à la norme NMB-003 (B) du Canada.

This device complies with Canadian ICES-003 (B).

Safety Compliance - US and Canada

#### **Cumplimiento de seguridad**

Aprobado para EE. UU. y Canadá. CAN/CSA-C22.2 núm. 62368-1-14: audio/vídeo, equipo de tecnología de la información y comunicación, parte 1: Safety Requirements.

Approuvé pour les Etats-Unis et le Canada. CAN/CSA-C22.2 núm. 62368-1-14, Sûreté d'équipement de technologie de l'information.

Cumplimiento normativo (CE)

#### **Conformidad CE para Europa**

Por la presente, Western Digital declara que este equipo cumple con las Directivas del Consejo de la Unión Europea correspondientes, incluyendo la Directiva en materia de compatibilidad electromagnética (2014/30/ UE), la Directiva de baja tensión (2014/35/UE) y la Directiva sobre restricciones a la utilización de determinadas sustancias peligrosas (2011/65/UE), modificada por la Directiva 2015/863/UE. El texto completo de la declaración de conformidad de la UE está disponible en la siguiente dirección: http://www.wdc.com/products/EUDoC.

- Apartado de correos 13379, Swords, Condado de Dublín, Irlanda
- Apartado de correos 471, Leatherhead, KT22 2LU, Reino Unido

Regulatory Compliance - Austria

#### **CE-Konformität für Europa**

Hiermit erklärt Western Digital die Konformität dieses Geräts mit den anwendbaren Richtlinien des Rats der Europäischen Union, einschließlich der Richtlinie 2014/30/EU zur elektromagnetischen Verträglichkeit, der Niederspannungsrichtlinie (2014/35/EU) und der Richtlinie 2011/65/EU zur Beschränkung der Verwendung von gefährlichen Stoffen sowie der Abänderung durch die Richtlinie (EU) 2015/863. Den vollständigen Text der EU-Konformitätserklärung finden Sie unter der folgenden Internetadresse: http://www.wdc.com/products/EUDoC.

#### **Geprüfte Sicherheit**

Maschinenlärminformations-Verordnung 3. GPSGV: Der höchste Schalldruckpegel beträgt 70 db(A) oder weniger gemä $\Theta$  EN ISO 7779, falls nicht anders gekennzeichnet oder spezifiziert.

<span id="page-19-0"></span>Regulatory Compliance - Japan

添付の電源コードは、本製品専用です。

接地接続は必ず,電源プラグを電源につなぐ前に行って下さい。

また,接地接続を外す場合は,必ず電源プラグを電源から切り離してから行 って下さい。

Regulatory Compliance - Korea

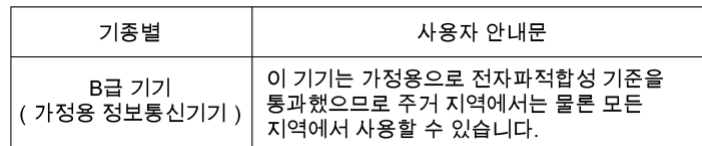

#### Regulatory Compliance - Russia

#### **Сведения о нормативно-правовом соответствии для России (EAC)**

Уполномоченный представитель производителә в странах Таможенного союза: представительство Western Digital (UK) Limited (Великобритания) в Москве. Россие, 115054, Москва, Валовае ул., 35.

На наклейке на изделии указан код, состоәщий из 4 цифр, за которыми следует буква. Первые две цифры означают неделю финансового года Western Digital (с 1 июле по 30 июне следующего года), когда было произведено изделие. Следующие два цифры означают финансовый год Western Digital, когда было произведено изделие. Буква означает страну, где оно было произведено: А – Малайзие, В – Таиланд, С – Китай, D - США, Н - Венгрие, E - Бразилие.

Настоещее изделие соответствует требованием технических регламентов Евразийского экономического союза ТР ТС 004/2011, ТР ТС 020/2011, ТР ЕАЭС 037/2016.

#### Regulatory Compliance - China

有毒有害物质或元素

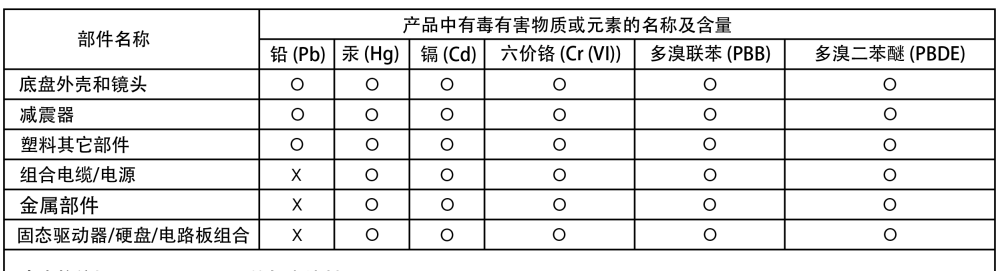

本表格依据SJ/T 11364-2014的规定编制。

~~……<br>O:表示该有害物质在该部件所有均质材料中的含量均在GB/T 26572规定的限量要求以下。

X: 表示该有害物质至少在该部件的某一均质材料中的含量超出GB/T 26572规定的限量要求。

(在此表中, 企业可能需要根据实际情况对标记"X"的项目进行进 | 步的技术性解释。)

## <span id="page-20-0"></span>Regulatory Compliance - Taiwan

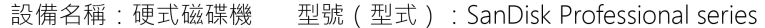

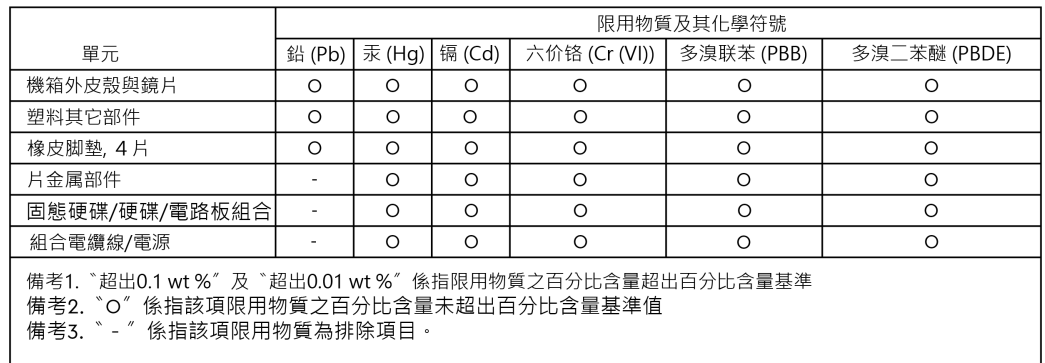

# <span id="page-21-0"></span>**Índice**

## **A**

Anclajes laterales [6](#page-9-0)

## **C**

Carrito de técnico de imagen digital [6](#page-9-0) CE [15](#page-18-0) Cómo solicitar el servicio [12](#page-15-0) Compatibilidad con monitores [3](#page-6-0) Compatibilidad con sistemas operativos [3](#page-6-0) Conectar la Base de conexión PRO-DOCK 4 [8](#page-11-0) Conectividad [5](#page-8-0) Contenido de la caja [1](#page-4-0) Contenido del paquete [1](#page-4-0) CSA [15](#page-18-0) Cumplimiento de seguridad (EE. UU. y Canadá) [15](#page-18-0) Cumplimiento normativo (CE) [15](#page-18-0)

## **E**

EAC [16](#page-19-0)

#### **F**

FCC [14](#page-17-0)

## **H**

Hardware [1](#page-4-0)

## **I**

ICES [15](#page-18-0) Información importante [12](#page-15-0) Información sobre la garantía [12](#page-15-0) Información sobre la garantía (Australia) [13](#page-16-0) Insertar dispositivo PRO-READER [10](#page-13-0) Instrucciones de seguridad [12](#page-15-0)

#### **L**

LED frontal [3](#page-6-0)

## **P**

Precauciones de manipulación [2](#page-5-0) Principales prestaciones [1](#page-4-0) PRO-DOCK Utility [9](#page-12-0) Puertos frontales [4](#page-7-0) Puertos traseros [5](#page-8-0) Puntos de anclaje [6](#page-9-0)

#### **R**

Regulatory Compliance - Austria [15](#page-18-0)

Regulatory Compliance - Canada [15](#page-18-0) Regulatory Compliance - China [16](#page-19-0) Regulatory Compliance - FCC [14](#page-17-0) Regulatory Compliance - Japan [16](#page-19-0) Regulatory Compliance - Korea [16](#page-19-0) Regulatory Compliance - Russia [16](#page-19-0) Regulatory Compliance - Taiwan [17](#page-20-0) Retirar el dispositivo PRO-READER [11](#page-14-0)

## **S**

Software [9](#page-12-0) Solo para clientes en Australia [13](#page-16-0)

Se considera que la información que ha proporcionado SanDisk es correcta y fiable. Sin embargo, SanDisk no asume responsabilidad alguna por el uso de dicha información ni por posibles infracciones de patentes o derechos de otras empresas derivadas del uso de esta información. No se concede licencia alguna, ya sea implícitamente o de otra manera, bajo patentes ni derechos de patente de SanDisk. SanDisk, el diseño de SanDisk, el logotipo de SanDisk, SanDisk Professional y el logotipo de SanDisk Professional son marcas comerciales registradas o marcas comerciales de Western Digital Corporation o sus filiales en los EE. UU. u otros países. Mac y macOS son marcas comerciales de Apple Inc. registradas en los EE. UU. y otros países. Windows es una marca comercial o marca comercial registrada de Microsoft Corporation en los Estados Unidos o en otros países. USB-C es una marca comercial de USB Implementers Forum. HDMI es una marca comercial de HDMI Licensing Administrator, Inc. Thunderbolt es una marca comercial de Intel Corporation en los EE. UU. y otros países. Todas las demás marcas comerciales pertenecen a sus respectivos propietarios. Las especificaciones de los productos están sujetas a cambios sin aviso previo. Las imágenes mostradas pueden diferir del producto real.

 $^\circledR$  2021  $^\circledR$  Western Digital Corporation o sus filiales. Todos los derechos reservados. Western Digital Technologies, Inc. es el vendedor registrado y licenciatario de los productos SanDisk® en el continente americano.

Western Diaital 951 SanDisk Drive Milpitas, California 95035 EE. UU.